# **SLES10 SP1 DSPAM**

# **Installatie**

- **Language** 
	- o English US
- **Accept Licence Agreement**
	- o Yes
- **Installation Type**
	- o New
- **Clock and timezone** 
	- o Clock is set to Local time
	- o Timezone Europe, Netherlands
- **Partitioning**
	- o Create LVM Based Proposal

# **Software Selection**

- o Server Base System
- o Common Code Base
- o GNOME Desktop Enviroment
- o X Window System
- o Web and LAMP Server
- o C/C++ Compiler and tools

# **Accept packages**

- o Accept settings
- **Root Password**
	- o novell
- **Hostname**
	- o dspam
- **Domain name**
	- o comsolve.nl
	- o Change hostname via DHCP
		- Unchecked
- $\triangleright$  Write hostname to /etc/hosts
	- o Checked
- $\triangleright$  Network Mode
	- o Traditional
- $\triangleright$  Firewall
	- o Enabled
	- o SSH port Open
- $\triangleright$  Network interfaces
	- $O$  Eth $O$ 
		- $\blacksquare$  IP adres  $172.16.0.93$
		- Netmask 255.255.224.0
		- Gateway  $172.16.0.254$
		- **DNS** 172.16.0.66
- $\triangleright$  VNC Remote Administration
- o Allow Remote Administration
- o Open port in firewall
	- Checked
- $\triangleright$  Test internet connection

o Yes

- $\triangleright$  Customer center configuration
	- o Configure Now
		- Hardware profile checked
		- Optional information checked
		- Registration Code checked
	- o Regulary Synchronize with the Customer Center checked
- $\triangleright$  Product activation
	- o [M.honkoop@nsnl.nl](mailto:M.honkoop@nsnl.nl)
	- o FD4B8481015B48
- $\triangleright$  Online update
	- o Skip Update
- $\triangleright$  CA management
	- o Accept defaults ( check if country is correct )
- OpenLDAP server
	- o Start : No
- $\triangleright$  Authentication method
	- o Local ( etc/passwd )
- $\triangleright$  New Local user
	- o No new local user
		- Accept waring, continue with Yes.
- $\triangleright$  Hardware configuration
	- o Accept defaults
- $\triangleright$  Install completion
	- o Clone system for AutoYast checked

# **Basic Configuratie**

• Update Server to latest patches/versions.

# Preparations :

• create work dirs

```
# mkdir –p /var/work/source
# mkdir –p /var/work/compile/configure
```
• install locate ( to find files quickly) and update it's database

# yast –i findutils-locate # updatedb

• Get DSPAM source

# cd /var/work/source

# wget<http://dspam.nuclearelephant.com/sources/dspam-3.8.0.tar.gz>

• Get postfix, MySQL development packages, ClamAV

# yast –i postfix mysql-devel clamav

• Update clamav's definitions

# freshclam

• Start clamav daemon & enable it and the updater on system startup

# /etc/init.d/clamd start # chkconfig clamd on # chkconfig freshclam on

• User & group creation

# groupadd -g 2000 dspam # useradd -u 2001 -g 2000 -d /var/dspam -c "DSPAM Server" -s /sbin/false -G maildrop dspam

• Start MySQL Server and enable service on startup

# /etc/init.d/mysql start # chkconfig mysql on

• Set root password for MySQL

#mysqladmin -u root password novell

In order not to have to type 'mysql -u root -p' each times we want to login mysql; here is the tip:

#vi  $\sim$ /.my.cnf

[client] password=novell

#chmod 400  $\sim$ /.my.cnf

### **Compiling DSPAM**

• Unpack DSPAM source

# • **Create the configuration file for DSPAM**

 $#$  cd dspam-3.8.0 # vi ../configure/dspam

```
#!/bin/sh
./configure \
      --with-dspam-home=/var/dspam \
      --with-dspam-home-mode=770 \
      --with-dspam-home-owner=dspam \
      --with-dspam-home-group=dspam \
      --with-dspam-owner=dspam \
      --with-dspam-group=dspam \
      --with-delivery-agent=/usr/sbin/sendmail \
     --with-storage-driver=mysql_drv \
     --with-mysql_includes=/usr/include/mysql \
     --with-mysql-libraries=/usr/lib/mysql \
     --enable-preferences-extension \
     --enable-domain-scale \
     --enable-virtual-users \
     --enable-clamav \
     --enable-daemon \
     --enable-debug
```
# chmod 755 ../configure/dspam # ../configure/dspam # make && make install # mkdir -p /usr/local/share/dspam/

# **MySQL Dspam user and Database creation**

# cd src/tools.mysql\_drv/ # mysql -e "create database dspam" # mysql -e "grant all on dspam.\* to dspam@localhost identified by 'spameater'"  $\#$  mysql dspam  $\leq$  mysql objects-4.1.sql # mysql dspam <virtual\_users.sql # cp purge-4.1.sql /usr/local/share/dspam/

• Creare a cronjob for cleaning up the DSPAM database

#crontab –e

```
0 0 * * * /usr/bin/mysql -udspam -pspameater dspam <
usr/local/share/dspam/purge-4.1.sql 2>&1
```
# **Postfix Configuration**

# cd /etc/postfix

( add / remove what is needed )

# # Postfix master process configuration file. For details on the format # of the file, see the Postfix master(5) manual page. # # ========================================================================== # service type private unpriv chroot wakeup maxproc command + args # (yes) (yes) (yes) (never) (100) # ========================================================================== smtp inet n - n - - smtpd -o content filter=lmtp: [127.0.0.1]:10024  $localhost:10026$  inet  $n -$  n - - - smtpd -o content filter= -o receive override\_options=no\_unknown\_recipient\_checks,no\_header\_body\_checks -o smtpd helo restrictions= -o smtpd\_client\_restrictions= -o smtpd\_sender\_restrictions= -o smtpd\_recipient\_restrictions=permit\_mynetworks,reject -o mynetworks=127.0.0.0/8 -o smtpd\_authorized\_xforward\_hosts=127.0.0.0/8 #submission inet n - n - - smtpd # -o smtpd\_etrn\_restrictions=reject # -o smtpd\_client\_restrictions=permit\_sasl\_authenticated,reject  $\#$ smtps inet  $\overline{n}$  - n - - - smtpd # -o smtpd tls wrappermode=yes -o smtpd sasl auth enable=yes #submission inet n - n - - smtpd # -o smtpd\_etrn\_restrictions=reject # -o smtpd\_enforce\_tls=yes -o smtpd\_sasl\_auth\_enable=yes - n - - qmqpd<br>- n 60 1 picku pickup fifo n - n 60 1 pickup<br>cleanup unix n - n - 0 cleanu<sub>l</sub><br>qmgr fifo n - n 300 1 qmgr<br>#dmar fifo n - n 300 1 odmar cleanup unix n - n - 0 cleanup<br>
qmgr fifon - n 300 1 qmgr<br>
#qmgr fifon - n 300 1 qmgr<br>
#tlsmgr unix - - n 1000? 1 tlsmgr qmgr fifo n - n 300 1 qmgr #qmgr fifo n - n 300 1 oqmgr #tlsmgr unix - - n 1000? 1 tlsmgr Filsmgr<br>  $\begin{array}{ccccccccc}\n\text{Ftlsmgr} & \text{unix} & - & - & & \text{n} & 1000? & 1 & & \text{tlsmgr} \\
\text{rewrite} & \text{unix} & - & - & & \text{n} & - & - & & \text{trivial-rewrite} \\
\text{doance} & \text{unix} & - & - & \text{n} & - & 0 & \text{bounce} \\
\text{trace} & \text{unix} & - & - & \text{n} & - & 0 & \text{bounce} \\
\text{verify} & \text{unix} & - & - & \text{n} & - & 1 & \text{verify} \\
\text{flush} & \text{unix} & n$ bounce unix - - - n - 0 bounce<br>
defer unix - - n - 0 bounce<br>
trace unix - - n - 0 bounce<br>
verify unix - - n - 1 verify<br>
flush unix n - n 1000? 0 flush  $\begin{array}{ccccccccc}\text{unix} & - & & - & & n & & -\\ \text{unix} & - & & - & & n & & -\\ \text{unix} & - & & - & & n & & -\\ \end{array}$ trace unix - - - n - 0 bounce verify unix - - n - 1 verify flush unix n - n 1000? 0<br>proxymap unix - - n - -<br>smtp unix - - n - proxymap unix - - - n - - proxymap<br>smtp unix - - - n - - - smtp smtp unix - - - n - - smtp # When relaying mail as backup MX, disable fallback relay to avoid MX loops relay unix - - - n - - smtp -o fallback\_relay= -o smtp\_helo\_timeout=5 -o smtp\_connect\_timeout=5 unix n - n - s showq unix n - n - - - showq error unix - - n - - error discard unix - - n - - discard local unix - n n - - local  $\begin{array}{ccccccccc} \texttt{error} & \texttt{unix} & - & - & & n & - & - & & \texttt{error} \\ \texttt{discard} & \texttt{unix} & - & - & & n & - & - & & \texttt{discard} \\ \texttt{local} & \texttt{unix} & - & & n & & n & - & - & & \texttt{local} \\ \texttt{virtual} & \texttt{unix} & - & & n & & n & - & - & & \texttt{virtual} \\ \texttt{lmtp} & \texttt{unix} & - & - & & n & - & - & & \texttt{lmtp} \\ \texttt{arwill} & \texttt{unix} & - & - & & n & - & 1 & & \texttt{anvil}$ lmtp unix - - n - - lmtp anix - -<br>anix - - scache unix - - - n - 1 scache # # ==================================================================== # Interfaces to non-Postfix software. Be sure to examine the manual # pages of the non-Postfix software to find out what options it wants. #

```
# Many of the following services use the Postfix pipe(8) delivery
# agent. See the pipe(8) man page for information about ${recipient}
# and other message envelope options.
# ====================================================================
#
# maildrop. See the Postfix MAILDROP README file for details.
# Also specify in main.cf: maildrop destination recipient limit=1
#
maildrop unix - n n n - - pipe
 flags=DRhu user=vmail argv=/usr/local/bin/maildrop -d ${recipient}
cyrus unix - n n - - pipe
  user=cyrus argv=/usr/lib/cyrus/bin/deliver -e -r ${sender} -m ${extension} $
{user}
uucp unix - n n n - - pipe
 flags=Fqhu user=uucp argv=uux -r -n -z -a$sender - $nexthop!rmail ($recipient)
ifmail unix - n n - - pipe
  flags=F user=ftn argv=/usr/lib/ifmail/ifmail -r $nexthop ($recipient)
bsmtp unix - n n - - pipe
 flags=Fq. user=foo argv=/usr/local/sbin/bsmtp -f $sender $nexthop $recipient
procmail unix - n n - - pipe
  flags=R user=nobody argv=/usr/bin/procmail -t -m /etc/procmailrc ${sender} $
{recipient}
dspam unix - n - - 10 pipe
   flags=Rhqu user=dspam argv=/usr/local/bin/dspam --deliver=innocent --user $
{recipient} -i -f ${sender} -- ${recipient}
```
• Create a new main cf

#### # mv main.cf original/ #vi main.cf

```
# Disable biff service
bif f = no# Set the welcome banner on connect
smtpd banner = $myhostname ESMTP $mail name (SuSe Linux Enterprise Server)
# postfix related settings
mail spool directory = /var/mail
queue directory = /var/spool/postfix
command directory = /usr/sbin
ddaemon_\overline{d}irectory = /usr/lib/postfix
debug peer level = 2debugger command =
         PATH=/bin:/usr/bin:/usr/local/bin:/usr/X11R6/bin
         xxgdb $daemon_directory/$process_name $process_id & sleep 5
mail owner = postfix
sendmail_path = /usr/sbin/sendmail
newaliases_path = /usr/bin/newaliases
mainq path = /usr/bin/mailq
setgid group = maildrop
\overline{\text{interfaces}} = \text{all}# appending .domain is the MUA's job.
append dot mydomain = no
# LDAP config to eDirectory
alias_maps = ldap:/etc/postfix/ldap-aliases.cf
alias database = $alias maps
mydomain= comsolve.nl
myorigin = $mydomain
myhostname = dspam.$mydomain
relay_domains = $mydomain
mynetworks = 172.16.0.0/19, 127.0.0.0/8
message size limit = 10485760\frac{1}{\sqrt{1}} local transport = error:no local mail delivery
```

```
mydestination = $myhostname, $mydomain
unknown address reject code = 550
virtual_alias_maps = hash:/etc/postfix/virtual
transport maps = hash:/etc/postfix/transport
recipient_delimiter = +
smtpd helo required = yes
smtpd_sender_restrictions =
       \overline{\text{check}} sender_access hash:/etc/postfix/access,
       reject non fqdn sender,
       reject unauth destination,
        reject_unknown_sender_domain,
 reject_rbl_client list.dsbl.org,
 reject_rbl_client bl.spamcop.net,
         reject_rbl_client sbl-xbl.spamhaus.org,
        reject<sup>-</sup>rbl<sup>-</sup>client sbl.spamhaus.org,
         reject_rbl_client cbl.abuseat.org
maps rb1 domains =
         relays.visi.com,
         relays.mail-abuse.org,
         dialups.mail-abuse.org,
        blackholes.mail-abuse.org
smtpd data restrictions =
         reject_unauth_pipelining
header checks = regexp:/etc/postfix/header_checks
smtpd recipient restrictions =
       check sender access hash:/etc/postfix/not our domain as sender,
       permit mynetworks,
        reject unauth destination,
         reject_invalid_hostname,
         reject_unknown_recipient_domain,
         check_recipient_access hash:/etc/postfix/protect_subdomains,
        check helo access pcre:/etc/postfix/helo checks
smtpd helo restrictions =
         reject_invalid_hostname,
         reject_unknown_hostname
```
### • Create a ldap-aliases.cf

#### # vi ldap-aliases.cf

```
# LDAP configuration
server\_host = 172.16.0.72<br>server port = 389
server{\_}port = 38<br>timeout = 90
timeoutsearch_base = o=COMSOLVE
\text{scope} = \text{sub}query filter = mail=%s
result_attribute= mail
result filter = %s
```
#### edit transport

```
# mv transport original/
# vi transport
```

```
comsolve.nl smtp:[172.16.0.63]
```
postmaster postmaster@comsolve.nl abuse postmaster@comsolve.nl

#### # postmap transport

• Edit virtual

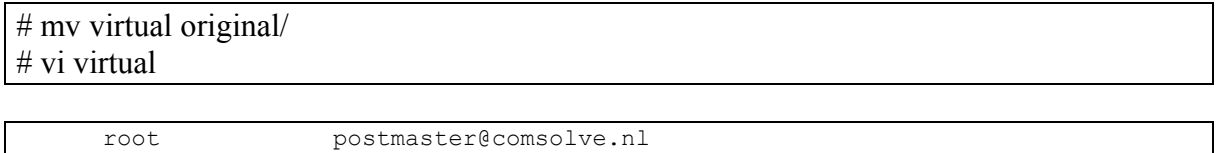

### # postmap virtual

• Create a relay recipient

# vi relay recipients

@comsolve.nl OK

# postmap relay recipients

• Create a not\_our\_domain\_as\_sender

# vi not our domain as sender

comsolve.nl 554 Do not use my domain in your envelope sender

# postmap not our domain as sender

• Create a protect subdomains

# vi protect subdomains

dspam.comsolve.nl 554 Domain not available

# postmap protect\_subdomains

• Create a helo\_checks

# vi helo checks

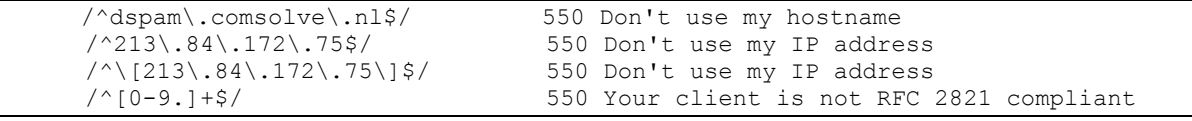

#### # postmap helo\_checks

• Create a header checks and body checks

# touch header checks # touch body\_checks

• Reload postfix

# postfix reload

#### **Dspam webinterface**

• Create appropriate directory structure

# cd /srv/www/ # mkdir dspam # chmod 555 dspam # chown dspam.dspam /srv/www/dspam

• Copy appropriate files to directories

# cd dspam # cp -r /var/work/compile/dspam-3.8.0/webui/cgi-bin/\*. # cp –r /var/work/compile/dspam-3.8.0/webui/htdocs/\* . # rm -f Makefile\* # chown -R dspam.dspam \* # chmod 444 \*.\* # chmod 554 \*.cgi # chmod 555 templates # chmod 444 templates/\*

• Create a vhost for dspam

### # cd /etc/apache2/vhosts.d # vi dspam.conf

Documentroot "/srv/www/dspam" ServerName dspam.comsolve.nl ServerAdmin webmaster@example.com ErrorLog /var/log/apache2/dspam-error.log TransferLog /var/log/apache2/dspam-access.log SuexecUserGroup dspam dspam HostnameLookups Off UseCanonicalName On ServerSignature On RewriteEngine On RewriteRule ^/\$ /dspam.cgi [R] <Directory /srv/www/dspam> Order allow,deny Allow from all AuthName "Dspam Quarantine Area"

AuthType Basic AuthBasicProvider ldap AuthLDAPUrl ldap://172.16.0.50/o=COMSOLVE?mail?sub? AuthzLDAPAuthoritative Off Require valid-user Options FollowSymLinks ExecCGI AddHandler cgi-script .cgi .pl Satisfy all </Directory>

• Edit Apache settings for loading correct modules, either manual or via Yast\*

Modules that are needed :

- Suexec module
- Rewrite module
- Ldap module
- Authz Idap module

Note\* I was faster with Yast in the Gui then searching where to put the loadmodule statements.

For complete documentation below the /etc/apache2/sysconfig.d/loadmodule.conf file

```
#
# Files in this directory are created at apache start time by /usr/sbin/rcapache2
# Do not edit them!
#
# as listed in APACHE_MODULES (/etc/sysconfig/apache2)
LoadModule suexec_module /usr/lib/apache2-prefork/mod_suexec.so<br>LoadModule authz host module /usr/lib/apache2-
LoadModule authz hoost module
prefork/mod_authz_host.so<br>LoadModule actions module
LoadModule actions_module /usr/lib/apache2-prefork/mod_actions.so
                                              /usr/lib/apache2-prefork/mod_alias.so<br>/usr/lib/apache2-
LoadModule auth \bar{b}asic module
prefork/mol auth basic.so
LoadModule authz groupfile module /usr/lib/apache2-
prefork/mod_authz_groupfile.so
LoadModule authn_file_module /usr/lib/apache2-
prefork/mod_authn_file.so
-<br>LoadModule authz user module /usr/lib/apache2-
prefork/mod_authz_user.so
LoadModule authn dbm module /usr/lib/apache2-
prefork/mol authndm.sLoadModule autoindex module /usr/lib/apache2-
prefork/mod_autoindex.so<br>LoadModule cgi module
                                              /usr/lib/apache2-prefork/mod cgi.so
LoadModule dir_module /usr/lib/apache2-prefork/mod_dir.so<br>LoadModule env_module /usr/lib/apache2-prefork/mod_env.so
                                              /usr/lib/apache2-prefork/mod_env.so
LoadModule expires_module /usr/lib/apache2-prefork/mod_expires.so
LoadModule include_module /usr/lib/apache2-prefork/mod_include.so
LoadModule log config module /usr/lib/apache2-
prefork/mol log config.so
LoadModule mime_module /usr/lib/apache2-prefork/mod_mime.so<br>LoadModule negotiation module /usr/lib/apache2-
LoadModule negotiation module
prefork/mod_negotiation.so<br>LoadModule setenvif module
LoadModule setenvif_module /usr/lib/apache2-prefork/mod_setenvif.so<br>LoadModule status module /usr/lib/apache2-prefork/mod_status.so
LoadModule status_module /usr/lib/apache2-prefork/mod_status.so<br>LoadModule userdir module /usr/lib/apache2-prefork/mod_userdir.so
LoadModule userdir_module /usr/lib/apache2-prefork/mod_userdir.so<br>LoadModule asis module /usr/lib/apache2-prefork/mod_asis.so
LoadModule asis_module /usr/lib/apache2-prefork/mod_asis.so<br>LoadModule imagemap module /usr/lib/apache2-prefork/mod_imagemap
LoadModule imagemap_module /usr/lib/apache2-prefork/mod_imagemap.so<br>LoadModule ldap module /usr/lib/apache2-prefork/mod_ldap.so
                                              /usr/lib/apache2-prefork/mod_ldap.so<br>/usr/lib/apache2-
LoadModule authnz ldap module
prefork/mod_authnz_ldap.so
LoadModule proxy_module /usr/lib/apache2-prefork/mod_proxy.so
LoadModule rewrite_module /usr/lib/apache2-prefork/mod_rewrite.so
LoadModule ssl_module /usr/lib/apache2-prefork/mod_ssl.so
LoadModule php5_module /usr/lib/apache2/mod_php5.so
LoadModule auth imap module /usr/lib/apache2-
prefork/mod_auth_imap.so
```
LoadModule authz\_default\_module /usr/lib/apache2prefork/mod\_authz\_default.so

#### • Editting dspam.conf

# cd /usr/local/etc/ # mkdir original # mv dspam.conf original # vi dspam.conf

```
## $Id: dspam.conf.in,v 1.82 2006/06/23 03:11:31 jonz Exp $
## dspam.conf -- DSPAM configuration file
##
#
# DSPAM Home: Specifies the base directory to be used for DSPAM storage
#
Home /var/dspam
#
# StorageDriver: Specifies the storage driver backend (library) to use.
# You'll only need to set this if you are using dynamic storage driver plugins
# from a binary distribution. The default build statically links the storage
# driver (when only one is specified at configure time), overriding this
# setting, which only comes into play if multiple storage drivers are specified
# at configure time. When using dynamic linking, be sure to include the path
# to the library if necessary, and some systems may use an extension other
# than .so (e.g. OSX uses .dylib).
#
# Options include:
#
# libmysql_drv.so libpgsql_drv.so libsqlite_drv.so
# libsqlite3_drv.so libhash_drv.so
#
# IMPORTANT: Switching storage drivers requires more than merely changing
# this option. If you do not wish to lose all of your data, you will need to
# migrate it to the new backend before making this change.
#
StorageDriver /usr/local/lib/libmysql_drv.so
#
# Trusted Delivery Agent: Specifies the local delivery agent DSPAM should call
# when delivering mail as a trusted user. Use %u to specify the user DSPAM is
# processing mail for. It is generally a good idea to allow the MTA to specify
# the pass-through arguments at run-time, but they may also be specified here.
#
# Most operating system defaults:
#TrustedDeliveryAgent "/usr/bin/procmail" # Linux
#TrustedDeliveryAgent "/usr/bin/mail"
#TrustedDeliveryAgent "/usr/libexec/mail.local" # FreeBSD
#TrustedDeliveryAgent "/usr/bin/procmail" # Cygwin
#
# Other popular configurations:
#TrustedDeliveryAgent "/usr/cyrus/bin/deliver" # Cyrus
#TrustedDeliveryAgent "/bin/maildrop" # Maildrop
#TrustedDeliveryAgent "/usr/local/sbin/exim -oMr spam-scanned" # Exim
#
TrustedDeliveryAgent "/usr/bin/procmail"
#
# Untrusted Delivery Agent: Specifies the local delivery agent and arguments
# DSPAM should use when delivering mail and running in untrusted user mode.
# Because DSPAM will not allow pass-through arguments to be specified to
# untrusted users, all arguments should be specified here. Use %u to specify
# the user DSPAM is processing mail for. This configuration parameter is only
# necessary if you plan on allowing untrusted processing.
#
#UntrustedDeliveryAgent "/usr/bin/procmail -d %u"
```
# # SMTP or LMTP Delivery: Alternatively, you may wish to use SMTP or LMTP # delivery to deliver your message to the mail server instead of using a # delivery agent. You will need to configure with --enable-daemon to use host # delivery, however you do not need to operate in daemon mode. Specify an IP # address or UNIX path to a domain socket below as a host. # # If you would like to set up DeliveryHost's on a per-domain basis, use # the syntax: DeliveryHost.domain.com 1.2.3.4 DeliveryHost DeliveryPort 10026 DeliveryIdent localhost DeliveryProto SMTP # # FallbackDomains: If you want to specify certain domains as fallback domains, # enable this option. For example, you could create a user @domain.com, and # if bob@domain.com does not resolve to a known user on the system, the user # could default to your @domain.com user. NOTE: This also requires designating # fallbackDomain for the domain name; # e.g. dspam\_admin ch pref domain.com fallbackDomain on # #FallbackDomains on # # Quarantine Agent: DSPAM's default behavior is to quarantine all mail it # thinks is spam. If you wish to override this behavior, you may specify # a quarantine agent which will be called with all messages DSPAM thinks is # spam. Use %u to specify the user DSPAM is processing mail for. # #QuarantineAgent "/usr/bin/procmail -d spam" # # DSPAM can optionally process "plused users" (addresses in the user+detail # form) by truncating the username just before the "+", so all internal # processing occurs for "user", but delivery will be performed for # "user+detail". This is only useful if the LDA can handle "plused users" # (for example Cyrus IMAP) and when configured for LMTP delivery above # # NOTE: Plused detail presently only works when usernames are provided and # not fully qualified email address (@domain). # #EnablePlusedDetail on # # Quarantine Mailbox: DSPAM's LMTP code can send spam mail using LMTP to a # "plused" mailbox (such as user+quarantine) leaving quarantine processing # for retraining or deletion to be performed by the LDA and the mail client. # "plused" mailboxes are supported by Cyrus IMAP and possibly other LDAs. # The mailbox name must have the + # #QuarantineMailbox +quarantine # # OnFail: What to do if local delivery or quarantine should fail. If set # to "unlearn", DSPAM will unlearn the message prior to exiting with an # un successful return code. The default option, "error" will not unlearn # the message but return the appropriate error code. The unlearn option # is use-ful on some systems where local delivery failures will cause the # message to be requeued for delivery, and could result in the message # being processed multiple times. During a very large failure, however, # this could cause a significant load increase. # OnFail error # # Trusted Users: Only the users specified below will be allowed to perform

```
# administrative functions in DSPAM such as setting the active user and
# accessing tools. All other users attempting to run DSPAM will be restricted;
# their uids will be forced to match the active username and they will not be
# able to specify delivery agent privileges or use tools.
#
Trust root
Trust mail
Trust mailnull
Trust smmsp
Trust daemon
Trust postfix
Trust dspam
#Trust nobody
#Trust majordomo
#
# Debugging: Enables debugging for some or all users. IMPORTANT: DSPAM must
# be compiled with debug support in order to use this option. DSPAM should
# never be running in production with debug active unless you are
# troubleshooting problems.
#
# DebugOpt: One or more of: process, classify, spam, fp, inoculation, corpus
   process standard message processing<br>classify message classification using
              message classification using --classify
# spam error correction of missed spam
   fp error correction of false positives
   inoculation message inoculations (source=inoculation)
# corpus corpusfed messages (source=corpus)
#
#Debug *
#Debug bob bill
#
#DebugOpt process spam fp
#
# ClassAlias: Alias a particular class to spam/nonspam. This is useful if
# classifying things other than spam.
#
#ClassAliasSpam badstuff
#ClassAliasNonspam goodstuff
#
# Training Mode: The default training mode to use for all operations, when
 one has not been specified on the commandline or in the user's preferences.
# Acceptable values are:
     toe Train on Error (Only)
# teft Train Everything (Trains on every message)
     tum Train Until Mature (Train only tokens without enough data)
     notrain Do not train or store signatures (large ISP systems, post-train)
#
TrainingMode teft
#
# TestConditionalTraining: By default, dspam will retrain certain errors
# until the condition is no longer met. This usually accelerates learning.
# Some people argue that this can increase the risk of errors, however.
#
TestConditionalTraining on
#
# Features: Specify features to activate by default; can also be specified
# on the commandline. See the documentation for a list of available features.
# If any features are specified on the commandline, these are ignored.
#
Feature noise
Feature whitelist
# Training Buffer: The training buffer waters down statistics during training.
```

```
# It is designed to prevent false positives, but can also dramatically reduce
# dspam's catch rate during initial training. This can be a number from 0
# (no buffering) to 10 (maximum buffering). If you are paranoid about false
# positives, you should probably enable this option.
#
#Feature tb=5
#
# Algorithms: Specify the statistical algorithms to use, overriding any
# defaults configured in the build. The options are:
    naive Naive-Bayesian (All Tokens)
# graham Graham-Bayesian ("A Plan for Spam")
    burton Burton-Bayesian (SpamProbe)
    robinson Robinson's Geometric Mean Test (Obsolete)
    chi-square Fisher-Robinson's Chi-Square Algorithm
#
# You may have multiple algorithms active simultaneously, but it is strongly
# recommended that you group Bayesian algorithms with other Bayesian
# algorithms, and any use of Chi-Square remain exclusive.
#
# NOTE: For standard "CRM114" Markovian weighting, use 'naive', or consider
       using 'burton' for slightly better accuracy
#
# Don't mess with this unless you know what you're doing
#
#Algorithm chi-square
#Algorithm naive
Algorithm graham burton
#
# Tokenizer: Specify the tokenizer to use. The tokenizer is the piece
# responsible for parsing the message into individual tokens. Depending on
# how many resources you are willing to trade off vs. accuracy, you may
# choose to use a less or more detailed tokenizer:
   word uniGram (single word) tokenizer
           Tokenizes message into single individual words/tokens
# example: "free" and "viagra"
# chain biGram (chained tokens) tokenizer (default)
# Single words + chains adjacent tokens together
# example: "free" and "viagra" and "free viagra"
# sbph Sparse Binary Polynomial Hashing tokenizer
# Creates sparse token patterns across sliding window of 5-tokens
# example: "the quick * fox jumped" and "the * * fox jumped"
# osb Orthogonal Sparse biGram
# Similar to SBPH, but only uses the biGrams
           example: "the * * fox" and "the * * * jumped"
#
Tokenizer chain
#
# PValue: Specify the technique used for calculating Probability Values,
# overriding any defaults configured in the build. These options are:
   bcr Bayesian Chain Rule (Graham's Technique - "A Plan for Spam")<br>robinson Robinson's Technique (used in Chi-Square)
# robinson Robinson's Technique (used in Chi-Square)
# markov Markovian Weighted Technique (for Markovian discrimination)
#
# Unlike the "Algorithms" property, you may only have one of these defined.
# Use of the chi-square algorithm automatically changes this to robinson.
#
# Don't mess with this unless you know what you're doing.
#
#PValue robinson
#PValue markov
PValue bcr
#
# WebStats: Enable this if you are using the CGI, which writes .stats files
WebStats on
```

```
#
# ImprobabilityDrive: Calculate odds-ratios for ham/spam, and add to
# X-DSPAM-Improbability headers
#
ImprobabilityDrive on
#
# Preferences: Specify any preferences to set by default, unless otherwise
# overridden by the user (see next section) or a default.prefs file.
# If user or default.prefs are found, the user's preferences will override any
# defaults.
#
Preference "spamAction=quarantine"
Preference "signatureLocation=headers" # 'message' or 'headers'
Preference "showFactors=on"
#Preference "spamAction=tag"
#Preference "spamSubject=SPAM"
#
# Overrides: Specifies the user preferences which may override configuration
# and commandline defaults. Any other preferences supplied by an untrusted user
# will be ignored.
#
AllowOverride trainingMode
AllowOverride spamAction spamSubject
AllowOverride statisticalSedation
AllowOverride enableBNR
AllowOverride enableWhitelist
AllowOverride signatureLocation
AllowOverride showFactors
AllowOverride optIn optOut
AllowOverride whitelistThreshold
# --- MySQL ---
#
# Storage driver settings: Specific to a particular storage driver. Uncomment
# the configuration specific to your installation, if applicable.
#
MySQLServer /var/lib/mysql/mysql.sock
#MySQLPort
MySOLUser dspam
MySQLPass spameater
MySQLDb dspam
MySQLCompress true
# If you are using replication for clustering, you can also specify a separate
# server to perform all writes to.
#
#MySQLWriteServer /var/lib/mysql/mysql.sock
#MySQLWritePort
#MySQLWriteUser dspam<br>#MySQLWritePass changeme
#MySQLWritePass changeme
#MySQLWriteDb dspam_write
#MySQLCompress true
# If your replication isn't close to real-time, your retraining might fail if
# the signature isn't found. One workaround for this is to use the write
# database for all signature reads:
#
#MySQLReadSignaturesFromWriteDb on
# Use this if you have the 4.1 quote bug (see doc/mysql.txt)
#MySQLSupressQuote on
# If you're running DSPAM in client/server (daemon) mode, uncomment the
# setting below to override the default connection cache size (the number
```
# of connections the server pools between all clients). The connection cache # represents the maximum number of database connections \*available\* and should # be set based on the maximum number of concurrent connections you're likely # to have. Each connection may be used by only one thread at a time, so all # other threads will block until another connection becomes available. # MySQLConnectionCache 10 # If you're using vpopmail or some other type of virtual setup and wish to # change the table dspam uses to perform username/uid lookups, you can over- # ride it below MySQLVirtualTable dspam\_virtual\_uids<br>MwSOLVirtualUIDField uid MySQLVirtualUIDField MySQLVirtualUsernameField username # UIDInSignature: MySQL supports the insertion of the user id into the DSPAM # signature. This allows you to create one single spam or fp alias # (pointing to some arbitrary user), and the uid in the signature will # switch to the correct user. Result: you need only one spam alias MySQLUIDInSignature on # --- PostgreSQL --- #PgSQLServer 127.0.0.1 #PgSQLPort 5432 #PgSQLUser dspam #PgSQLPass changeme #PgSQLDb dspam # If you're running DSPAM in client/server (daemon) mode, uncomment the # setting below to override the default connection cache size (the number # of connections the server pools between all clients). # #PgSQLConnectionCache 3 # UIDInSignature: PgSQL supports the insertion of the user id into the DSPAM # signature. This allows you to create one single spam or fp alias # (pointing to some arbitrary user), and the uid in the signature will # switch to the correct user. Result: you need only one spam alias #PgSQLUIDInSignature on # If you're using vpopmail or some other type of virtual setup and wish to # change the table dspam uses to perform username/uid lookups, you can over- # ride it below #PgSQLVirtualTable dspam\_virtual\_uids #PgSQLVirtualUIDField uid #PgSQLVirtualUsernameField username # --- SQLite --- #SQLitePragma "synchronous = OFF" # --- Hash --- # # HashRecMax: Default number of records to create in the initial segment when # building hash files. 100,000 yields files 1.6MB in size, but can fill up # fast, so be sure to increase this (to a million or more) if you're not using # autoextend. # # NOTE: If you're using a heavy-weight tokenizer, such as SBPH, you should be # looking for settings in the 'millions' of records. # # Primes List:

# 53, 97, 193, 389, 769, 1543, 3079, 6151, 12289, 24593, 49157, 98317, 196613, # 393241, 786433, 1572869, 3145739, 6291469, 12582917, 25165843, 50331653, # 100663319, 201326611, 402653189, 805306457, 1610612741, 3221225473, # 4294967291 # HashRecMax 98317 # # HashAutoExtend: Autoextend hash databases when they fill up. This allows # them to continue to train by adding extents (extensions) to the file. There # will be a small delay during the growth process, as everything needs to be # closed and remapped. # HashAutoExtend on # # HashMaxExtents: The maximum number of extents that may be created in a single # hash file. Set this to zero for unlimited # HashMaxExtents 0 # # HashExtentSize: The initial record size for newly created extents. Creating # this too small could result in many extents being created. Creating this too # large could result in excessive disk space usage. Typically, a value close # to half of the HashRecMax size is good. # HashExtentSize 49157 # # HashPctIncrease: Increase the next extent size by n% from the size of the # last extent. This is useful in accommodating systems where the default # HashExtentSize can be too small for certain high-volume users, and can also # help keep seeks nice and speedy and/or prevent too many unnecessary extents # from being created when using a low HashMaxSeek. The default behavior, when # HashPctIncrease is not used, is to always use # HashExtentSize with no # increase. # HashPctIncrease 10 # # HashMaxSeek: The maximum number of record seeks when inserting a new record # before failing or adding a new extent. This ultimately translates into the # max # of acceptable seeks per segment. Setting this too high will exhaustively # scan each segment and hurt performance. Typically, a low value is acceptable # as even older extents will continue to fill as training progresses. # HashMaxSeek 10 # # HashConcurrentUser: If you are using a single, stateful hash database in # daemon mode, specifying a concurrent user below will cause the user to be # permanently mapped into memory and shared via rwlocks. This is very fast and # very cool if you are running a "userless" relay appliance. # #HashConcurrentUser user # # HashConnectionCache: If running in daemon mode, this is the max # of # concurrent connections that will be supported. NOTE: If you are using # HashConcurrentUser, this option is ignored, as all connections are read- # write locked instead of mutex locked. # HashConnectionCache 10 # -- LDAP –

#

# LDAP: Perform various LDAP functions depending on LDAPMode variable. # Presently, the only mode supported is 'verify', which will verify the # existence of an unknown user in LDAP prior to creating them as a new user in # the system. This is useful on some systems acting as gateway machines. # #LDAPMode verify #LDAPHost ldaphost.mydomain.com #LDAPFilter "(mail=%u)" ou=people,dc=domain,dc=com # -- Profiles -- # # You can specify multiple storage profiles, and specify the server to # use on the commandline with --profile. For example: # #Profile DECAlpha #MySQLServer.DECAlpha 10.0.0.1 #MySQLPort.DECAlpha 3306 #MySQLUser.DECAlpha dspam #MySQLPass.DECAlpha changeme #MySQLDb.DECAlpha dspam #MySQLCompress.DECAlpha true # #Profile Sun420R #MySQLServer.Sun420R 10.0.0.2 #MySQLPort.Sun420R 3306 #MySQLUser.Sun420R dspam #MySQLPass.Sun420R changeme #MySQLDb.Sun420R dspam #MySQLCompress.Sun420R false # #DefaultProfile DECAlpha # # If you're using storage profiles, you can set failovers for each profile. # Of course, if you'll be failing over to another database, that database # must have the same information as the first. If you're using a global # database with no training, this should be relatively simple. If you're # configuring per-user data, however, you'll need to set up some type of # replication between databases. # #Failover.DECAlpha SUN420R #Failover.Sun420R DECAlpha # If the storage fails, the agent will follow each profile's failover up to # a maximum number of failover attempts. This should be set to a maximum of # the number of profiles you have, otherwise the agent could loop and try # the same profile multiple times (unless this is your desired behavior). # #FailoverAttempts 1 # # Ignored headers: If DSPAM is behind other tools which may add a header to # incoming emails, it may be beneficial to ignore these headers - especially # if they are coming from another spam filter. If you are not using one of # these tools, however, leaving the appropriate headers commented out will # allow DSPAM to use them as telltale signs of forged email. # #IgnoreHeader X-Spam-Status #IgnoreHeader X-Spam-Scanned #IgnoreHeader X-Virus-Scanner-Result # # Lookup: Perform lookups on streamlined blackhole list servers (see # http://www.nuclearelephant.com/projects/sbl/). The streamlined blacklist # server is machine-automated, unsupervised blacklisting system designed to # provide real-time and highly accurate blacklisting based on network spread.

# When performing a lookup, DSPAM will automatically learn the inbound message # as spam if the source IP is listed. Until an official public RABL server is # available, this feature is only useful if you are running your own # streamlined blackhole list server for internal reporting among multiple mail # servers. Provide the name of the lookup zone below to use. # # This function performs standard reverse-octet.domain lookups, and while it # will function with many RBLs, it's strongly discouraged to use those # maintained by humans as they're often inaccurate and could hurt filter # learning and accuracy. # #Lookup "sbl.yourdomain.com" # # RBLInoculate: If you want to inoculate the user from RBL'd messages it would # have otherwise missed, set this to on. # #RBLInoculate off # # Notifications: Enable the sending of notification emails to users (first # message, quarantine full, etc.) # Notifications off # # Purge configuration: Set dspam clean purge default options, if not otherwise # specified on the commandline # PurgeSignatures 14 # Stale signatures<br>PurgeNeutral 90 # Tokens with neut # Tokens with neutralish probabilities<br># Unused tokens PurgeUnused 90 # Unused tokens # Tokens with less than 5 hits (hapaxes) PurgeHits1S 15 # Tokens with only 1 spam hit<br>PurgeHits1I 15 # Tokens with only 1 innocent # Tokens with only 1 innocent hit # # Purge configuration for SQL-based installations using purge.sql # #PurgeSignature off # Specified in purge.sql #PurgeNeutral 90 #PurgeUnused off # Specified in purge.sql #PurgeHapaxes off # Specified in purge.sql #PurgeHits1S off # Specified in purge.sql off # Specified in purge.sql # # Local Mail Exchangers: Used for source address tracking, tells DSPAM which # mail exchangers are local and therefore should be ignored in the Received: # header when tracking the source of an email. Note: you should use the address # of the host as appears between brackets [ ] in the Received header. # LocalMX 127.0.0.1 # # Logging: Disabling logging for users will make usage graphs unavailable to # them. Disabling system logging will make admin graphs unavailable. # SystemLog on UserLog on # # TrainPristine: for systems where the original message remains server side # and can therefore be presented in pristine format for retraining. This option # will cause DSPAM to cease all writing of signatures and DSPAM headers to the # message, and deliver the message in as pristine format as possible. This mode # REQUIRES that the original message in its pristine format (as of delivery) # be presented for retraining, as in the case of webmail, imap, or other

applications where the message is actually kept server-side during reading, # and is preserved. DO NOT use this switch unless the original message can be # presented for retraining with the ORIGINAL HEADERS and NO MODIFICATIONS. # # NOTE: You can't use this setting with dspam trian; if you're going to use it, wait until after you train any corpora. # #TrainPristine on # # Opt: in or out; determines DSPAM's default filtering behavior. If this value # is set to in, users must opt-in to filtering by dropping a .dspam file in # /var/dspam/opt-in/user.dspam (or if you have homedirs configured, a .dspam # folder in their home directory). The default is opt-out, which means all # users will be filtered unless a .nodspam file is dropped in # /var/dspam/opt-out/user.nodspam # # Opt out # # TrackSources: specify which (if any) source addresses to track and report # them to syslog (mail.info). This is useful if you're running a firewall or # blacklist and would like to use this information. Spam reporting also drops # RABL blacklist files (see http://www.nuclearelephant.com/projects/rabl/). # TrackSources spam nonspam # # ParseToHeaders: In lieu of setting up individual aliases for each user, # DSPAM can be configured to automatically parse the To: address for spam and # false positive forwards. From there, it can be configured to either set the # DSPAM user based on the username specified in the header and/or change the # training class and source accordingly. The options below can be used to # customize most common types of header parsing behavior to avoid the need for # multiple aliases, or if using LMTP, aliases entirely.. # # ParseToHeader: Parse the To: headers of an incoming message. This must be set to 'on' to use either of the following features. # set to 'on' to use either of the following features. # # ChangeModeOnParse: Automatically change the class (to spam or innocent) depending on whether spam- or notspam- was specified, and change the source to 'error'. This is convenient if you're not using aliases at all, but are delivering via LMTP. # # ChangeUserOnParse: Automatically change the username to match that specified in the To: header. For example, spam-bob@domain.tld will set the username # to bob, ignoring any --user passed in. This may not always be desirable if you are using virtual email addresses as usernames. Options: # on or user take the portion before the @ sign only<br># full take everything after the initial (spam take everything after the initial  ${spam, notspam}$  -. # ParseToHeaders on ChangeModeOnParse on ChangeUserOnParse off # # Broken MTA Options: Some MTAs don't support the proper functionality # necessary. In these cases you can activate certain features in DSPAM to # compensate. 'returnCodes' causes DSPAM to return an exit code of 99 if # the message is spam, 0 if not, or a negative code if an error has occured. # Specifying 'case' causes DSPAM to force the input usernames to lowercase. # Spceifying 'lineStripping' causes DSPAM to strip ^M's from messages passed # in. # #Broken returnCodes

```
Broken case
#Broken lineStripping
#
# MaxMessageSize: You may specify a maximum message size for DSPAM to process.
# If the message is larger than the maximum size, it will be delivered
# without processing. Value is in bytes.
#
#MaxMessageSize 4194304
#
# Virus Checking: If you are running clamd, DSPAM can perform stream-based
# virus checking using TCP. Uncomment the values below to enable virus
# checking.
#
# ClamAVResponse: reject (reject or drop the message with a permanent failure)
                 accept (accept the message and quietly drop the message)
                 spam (treat as spam and quarantine/tag/whatever)
#
ClamAVPort 3310<br>ClamAVHost 127.0.0.1
ClamAVHost
ClamAVResponse reject
# -- CLIENT / SERVER --
#
# Daemonized Server: If you are running DSPAM as a daemonized server using
# --daemon, the following parameters will override the default. Use the
# ServerPass option to set up accounts for each client machine. The DSPAM
# server will process and deliver the message based on the parameters
# specified. If you want the client machine to perform delivery, use
# the --stdout option in conjunction with a local setup.
#
ServerPort 10024
ServerQueueSize 32
ServerPID /var/dspam/dspam.pid
#
# ServerMode specifies the type of LMTP server to start. This can be one of:
  dspam: DSPAM-proprietary DLMTP server, for communicating with dspamc
 standard: Standard LMTP server, for communicating with Postfix or other MTA
# auto: Speak both DLMTP and LMTP; auto-detect by ServerPass.IDENT
#
ServerMode auto
# If supporting DLMTP (dspam) mode, dspam clients will require authentication
# as they will be passing in parameters. The idents below will be used to
# determine which clients will be speaking DLMTP, so if you will be using
# both LMTP and DLMTP from the same host, be sure to use something other
# than the server's hostname below (which will be sent by the MTA during a
# standard LMTP LHLO).
#
#ServerPass.Relay1 "secret"
#ServerPass.Relay2
# If supporting standard LMTP mode, server parameters will need to be specified
# here, as they will not be passed in by the mail server. The ServerIdent
# specifies the 250 response code ident sent back to connecting clients and
# should be set to the hostname of your server, or an alias.
#
# NOTE: If you specify --user in ServerParameters, the RCPT TO will be
       used only for delivery, and not set as the active user for processing.
#
ServerParameters "--deliver=innocent -d %u"
ServerIdent "localhost.localdomain"
# If you wish to use a local domain socket instead of a TCP socket, uncomment
# the following. It is strongly recommended you use local domain sockets if
```
you are running the client and server on the same machine, as it eliminates # much of the bandwidth overhead. # #ServerDomainSocketPath "/tmp/dspam.sock" # # Client Mode: If you are running DSPAM in client/server mode, uncomment and # set these variables. A ClientHost beginning with a / will be treated as # a domain socket. # #ClientHost /tmp/dspam.sock #ClientIdent "secret@Relay1" # #ClientHost 127.0.0.1 #ClientPort 24<br>#ClientIdent "se "secret@Relay1" # RABLQueue: Touch files in the RABL queue # If you are a reporting streamlined blackhole list participant, you can # touch ip addresses within the directory the rabl\_client process is watching. # #RABLQueue /var/spool/rabl # DataSource: If you are using any type of data source that does not include # email-like headers (such as documents), uncomment the line below. This # will cause the entire input to be treated like a message "body" # #DataSource document # ProcessorWordFrequency: By default, words are only counted once per message. # If you are classifying large documents, however, you may wish to count once # per occurrence instead. # #ProcessorWordFrequency occurrence # ProcessorURLContext: By default, a URL context is generated for URLs, which # records their tokens as separate from words found in documents. To use # URL tokens in the same context as words, turn this feature off. # ProcessorURLContext on # ProcessorBias: Bias causes the filter to lean more toward 'innocent', and # usually greatly reduces false positives. It is the default behavior of # most Bayesian filters (including dspam). # # NOTE: You probably DONT want this if you're using Markovian Weighting, unless # you are paranoid about false positives. # ProcessorBias off ## EOF

• Set ownership of the configuration file

# chown dspam.dspam dspam.conf

# **Runlevel config**

• Create file for runlevel and set it to executable.

# cd /etc/init.d/ # vi dspam

```
#!/bin/sh
#
# Template SUSE system startup script for example service/daemon FOO
     # Copyright (C) 1995--2005 Kurt Garloff, SUSE / Novell Inc.
# 
# This library is free software; you can redistribute it and/or modify it
# under the terms of the GNU Lesser General Public License as published by
     the Free Software Foundation; either version 2.1 of the License, or (at
# your option) any later version.
\## This library is distributed in the hope that it will be useful, but
# WITHOUT ANY WARRANTY; without even the implied warranty of
# MERCHANTABILITY or FITNESS FOR A PARTICULAR PURPOSE. See the GNU
# Lesser General Public License for more details.
# 
# You should have received a copy of the GNU Lesser General Public
# License along with this library; if not, write to the Free Software
# Foundation, Inc., 59 Temple Place, Suite 330, Boston, MA 02111-1307,
# USA.
#
# /etc/init.d/dspam
# and its symbolic link
# /usr/sbin/rcdspam
#
# Template system startup script for some example service/daemon FOO
#
# LSB compatible service control script; see http://www.linuxbase.org/spec/
# 
# Note: This template uses functions rc_XXX defined in /etc/rc.status on
# UnitedLinux/SUSE/Novell based Linux distributions. If you want to base your
# script on this template and ensure that it works on non UL based LSB 
# compliant Linux distributions, you either have to provide the rc.status
# functions from UL or change the script to work without them.
# See skeleton.compat for a template that works with other distros as well.
#
### BEGIN INIT INFO
#Provides:<br>#Required-Start:
                  $syslog $remote fs
#Should-Start: $time ypbind sendmail
                  $syslog $remote fs
#Should-Stop: $time ypbind sendmail
#Default-Start: 3 5
#Default-Stop: 0 1 2 6
#Short-Description: DSPAM Antispam Engine
#Description: Start the DSPAM antispam Engine
### END INIT INFO
# 
# Any extensions to the keywords given above should be preceeded by 
# X-VendorTag- (X-UnitedLinux- X-SuSE- for us) according to LSB.
# 
# Notes on Required-Start/Should-Start:
 # * There are two different issues that are solved by Required-Start
    and Should-Start
# (a) Hard dependencies: This is used by the runlevel editor to determine
# which services absolutely need to be started to make the start of
# this service make sense. Example: nfsserver should have
     Required-Start: $portmap
# Also, required services are started before the dependent ones.
     The runlevel editor will warn about such missing hard dependencies
     and suggest enabling. During system startup, you may expect an error,
# if the dependency is not fulfilled.
# (b) Specifying the init script ordering, not real (hard) dependencies.
     This is needed by insserv to determine which service should be
# started first (and at a later stage what services can be started
# in parallel). The tag Should-Start: is used for this.
# It tells, that if a service is available, it should be started
     before. If not, never mind.
 * When specifying hard dependencies or ordering requirements, you can
```

```
use names of services (contents of their Provides: section)
# or pseudo names starting with a $. The following ones are available
\frac{4}{1} according to LSB (1.1):
     $local fs all local file systems are mounted
# (most services should need this!)
# $remote_fs all remote file systems are mounted
# (note that /usr may be remote, so
# many services should Require this!)
# $syslog system logging facility up
                       low level networking (eth card, \ldots)
# $named hostname resolution available
# $netdaemons all network daemons are running
# The $netdaemons pseudo service has been removed in LSB 1.2.
# For now, we still offer it for backward compatibility.
# These are new (LSB 1.2):
# $time the system time has been set correctly
# $portmap SunRPC portmapping service available
# UnitedLinux extensions:
# $ALL indicates that a script should be inserted
# at the end
# * The services specified in the stop tags 
# (Required-Stop/Should-Stop)
# specify which services need to be still running when this service
  is shut down. Often the entries there are just copies or a subset
# from the respective start tag.
# * Should-Start/Stop are now part of LSB as of 2.0,
   formerly SUSE/Unitedlinux used X-UnitedLinux-Should-Start/-Stop.
# insserv does support both variants.
# * X-UnitedLinux-Default-Enabled: yes/no is used at installation time
  (%fillup and insserv macro in %post of many RPMs) to specify whether
# a startup script should default to be enabled after installation.
   It's not used by insserv.
#
# Note on runlevels:
# 0 - halt/poweroff 6 - reboot
# 1 - single user 2 - multiuser without network exported
# 3 - multiuser w/ network (text mode) 5 - multiuser w/ network and X11 (xdm)
# 
# Note on script names:
# http://www.linuxbase.org/spec/refspecs/LSB_1.3.0/gLSB/gLSB/scrptnames.html
# A registry has been set up to manage the init script namespace.
# http://www.lanana.org/
# Please use the names already registered or register one or use a
# vendor prefix.
# Check for missing binaries (stale symlinks should not happen)
# Note: Special treatment of stop for LSB conformance
DSPAM_BIN=/usr/local/bin/dspam
test -x $DSPAM_BIN || { echo "$DSPAM_BIN not installed";
     if \lceil "\sqrt{31}" = "stop" ]; then exit 0;
     else exit 5; fi; }
# Check for existence of needed config file and read it
DSPAM_CONFIG=/usr/local/etc/dspam.conf
test -r $DSPAM_CONFIG || { echo "$DSPAM_CONFIG not existing";
     if [ "$1<sup>"</sup> = "stop" ]; then exit 0;
     else exit 6; fi; }
# Read config
# $DSPAM_CONFIG
# Source LSB init functions
# providing start daemon, killproc, pidofproc,
# log_success_msg, log_failure_msg and log warning msg.
# This is currently not used by UnitedLinux based distributions and
# not needed for init scripts for UnitedLinux only. If it is used,
# the functions from rc.status should not be sourced or used.
```

```
#. /lib/lsb/init-functions
# Shell functions sourced from /etc/rc.status:
# rc_check check and set local and overall rc status
# rc_status check and set local and overall rc status
* \overline{c} status -v be verbose in local rc status and clear it afterwards
# rc_status -v -r ditto and clear both the local and overall rc status
      rc_status -s display "skipped" and exit with status 3
# rc_status -u display "unused" and exit with status 3
                       set local and overall rc status to failed
# rc_failed <num> set local and overall rc status to <num>
# rc_reset clear both the local and overall rc status
# rc_exit exit appropriate to overall rc status
# rc_active checks whether a service is activated by symlinks
 . /etc/rc.status
# Reset status of this service
rc_reset
# Return values acc. to LSB for all commands but status:
# 0 - success
# 1 - generic or unspecified error<br># 2 - invalid or excess argument (s
# 2 - invalid or excess argument(s)<br># 3 - unimplemented feature (e.g. "
         - unimplemented feature (e.g. "reload")
# 4 - user had insufficient privileges
         - program is not installed
# 6 - program is not configured
# 7 - program is not running
# 8--199 - reserved (8--99 LSB, 100--149 distrib, 150--199 appl)
# 
# Note that starting an already running service, stopping
# or restarting a not-running service as well as the restart
# with force-reload (in case signaling is not supported) are
# considered a success.
case "$1" in
    start)
      echo -n "Starting DSPAM Antispam Engine "
      ## Start daemon with startproc(8). If this fails
     ## the return value is set appropriately by startproc.
      /sbin/startproc -u dspam $DSPAM_BIN --daemon 
      # Remember status and be verbose
      rc_status -v
     ;;
    stop)
      echo -n "Shutting down DSPAM Antispam Engine "
      ## Stop daemon with killproc(8) and if this fails
      ## killproc sets the return value according to LSB.
     /sbin/killproc -TERM $DSPAM_BIN
      # Remember status and be verbose
      rc_status -v
     ;;
    try-restart|condrestart)
      ## Do a restart only if the service was active before.
      ## Note: try-restart is now part of LSB (as of 1.9).
      ## RH has a similar command named condrestart.
      if test "$1" = "condrestart"; then
            echo "${attn} Use try-restart ${done}(LSB)${attn} rather than
condrestart ${warn} (RH) ${norm}"
     f_1$0 status
      if test \$? = 0; then
            $0 restart
      else
            rc_reset # Not running is not a failure.
```

```
fi
  # Remember status and be quiet
  rc_status
  ;;
 restart)
  ## Stop the service and regardless of whether it was
  ## running or not, start it again.
  $0 stop
  $0 start
  # Remember status and be quiet
  rc_status
  ;;
 force-reload)
  ## Signal the daemon to reload its config. Most daemons
  ## do this on signal 1 (SIGHUP).
  ## If it does not support it, restart the service if it
  ## is running.
  echo -n "Reload service DSPAM "
  ## if it supports it:
  /sbin/killproc -HUP $DSPAM_BIN
  touch /var/dspam/dspam.pid
  rc_status -v
  ## Otherwise:
  #$0 try-restart
  #rc_status
  ;;
 reload)
  ## Like force-reload, but if daemon does not support
  ## signaling, do nothing (!)
  # If it supports signaling:
  echo -n "Reload service DSPAM "
  /sbin/killproc -HUP $DSPAM_BIN
  touch /var/dspam/dspam.pid
  rc_status -v
  ## Otherwise if it does not support reload:
  #rc_failed 3
  #rc_status -v
  ;;
 status)
  echo -n "Checking for service DSPAM "
  ## Check status with checkproc(8), if process is running
  ## checkproc will return with exit status 0.
  # Return value is slightly different for the status command:
  # 0 - service up and running
  # 1 - service dead, but /var/run/ pid file exists
  # 2 - service dead, but /var/lock/ lock file exists
  # 3 - service not running (unused)
  # 4 - service status unknown :-(
  # 5--199 reserved (5--99 LSB, 100--149 distro, 150--199 appl.)
  # NOTE: checkproc returns LSB compliant status values.
  /sbin/checkproc $DSPAM_BIN
  # NOTE: rc_status knows that we called this init script with
  # "status" option and adapts its messages accordingly.
  rc_status -v
  ;;
 probe)
  ## Optional: Probe for the necessity of a reload, print out the
  ## argument to this init script which is required for a reload.
  ## Note: probe is not (yet) part of LSB (as of 1.9)
  test /usr/local/etc/dspam.conf -nt /var/dspam/dspam.pid && echo reload
```

```
;;
     *)
      echo "Usage: $0 {start|stop|status|try-restart|restart|force-reload|reload|
probe}"
      exit 1
      ;;
esac
rc_exit
```
 $#$  chmod  $+x$  dspam

• Create a symlink in /usr/sbin

 $#$  cd /usr/shin # ln -s /etc/init.d/dspam rcdspam

# **WebUI Graphics (GD graphics)**

• Install gd-devel (dependant packages will also be installed)

# yast –i gd-devel

Load cpan

# cpan

Run through the  $1<sup>st</sup>$  time setup :

- Are you ready for manual configuration? [yes] \* just hit Enter
- CPAN build and cache directory? [/root/.cpan] **/var/work/cpan**
- $\triangleright$  Cache size for build directory (in MB)? [10] \* just hit Enter
- $\triangleright$  Perform cache scanning (atstart or never)? [atstart] \* just hit Enter
- $\triangleright$  Cache metadata (yes/no)? [yes] \* just hit Enter
- $\triangleright$  Your terminal expects ISO-8859-1 (yes/no)? [yes] \* just hit Enter
- $\triangleright$  File to save your history? [/var/work/cpan/histfile] \* just hit Enter
- $\triangleright$  Number of lines to save? [100] \* just hit Enter
- $\triangleright$  Policy on building prerequisites (follow, ask or ignore)? [ask] \* just hit Enter
- $\triangleright$  Where is your gzip program? [/usr/bin/gzip] \* just hit Enter
- $\triangleright$  Where is your tar program? [/bin/tar] \* just hit Enter
- $\triangleright$  Where is your unzip program? [/usr/bin/unzip] \* just hit Enter
- $\triangleright$  Where is your make program? [/usr/bin/make] \* just hit Enter
- $\triangleright$  Where is your lynx program?  $[]^*$  just hit Enter (ignore warning)
- $\triangleright$  Where is your wget program? [/usr/bin/wget] \* just hit Enter
- $\triangleright$  Where is your ncftpget program?  $\lceil \cdot \rceil^*$  just hit Enter (ignore warning)
- $\triangleright$  Where is your ncftp program?  $[]^*$  just hit Enter (ignore warning)
- $\triangleright$  Where is your ftp program? [/usr/bin/ftp] \* just hit Enter
- $\triangleright$  Where is your gpg program? [/usr/bin/gpg] \* just hit Enter
- $\triangleright$  What is your favorite pager program? [less] \* just hit Enter
- $\triangleright$  What is your favorite shell? [/bin/bash] \* just hit Enter
- $\triangleright$  Parameters for the 'perl Makefile.PL' command?  $\lceil \rceil * j$  just hit Enter
- $\triangleright$  Parameters for the 'make' command?  $\lceil \cdot \rceil$  \* just hit Enter
- $\triangleright$  Parameters for the 'make install' command?  $\lceil \rceil$  \* just hit Enter
- $\triangleright$  Timeout for inactivity during Makefile. PL? [0] \* just hit Enter
- $\triangleright$  Your ftp proxy? \* just hit Enter
- $\triangleright$  Your http\_proxy? \* just hit Enter
- $\triangleright$  Your no proxy? \* just hit Enter
- $\triangleright$  Select your continent (or several nearby continents) [4] ( Europe for me)
- Select your country (or several nearby countries)  $\left[ \right]$  (enter Space RETURN, I need Netherlands, and it's on the next page)
- Select your country (or several nearby countries) [] **19**
- $\triangleright$  Select the mirrors you want, I chose xs4all.nl [3]
- $\triangleright$  Enter another URL or RETURN to quit:  $[]^*$  just hit Enter

Now that you have your cpan> prompt, start installing GD modules

 $#$  install GD  $\#$  install GD<sup> $\cdot$ -Text</sup> # install GD::Graph # install GD::Graph3d  $#$  quit

# **Training dspam**

To train dspam at first i use a public corpus of ham/spam.

• Create a workingdir, download the files and unpack

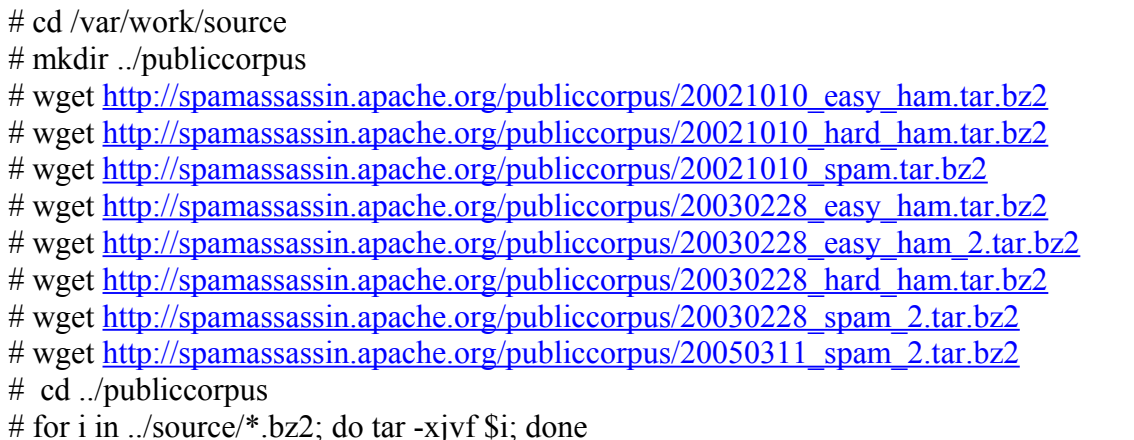

In the past i used a perl-script called 'publiccorpus.pl' that was available/downloadable from dspam's site, but not anymore.

I still have it, so below is the code to create it.

### # vi publiccorpus.pl

```
#!/usr/bin/perl
use strict;
use vars qw { @archives $user };
@archives = ( "easy ham 2", "easy ham", "hard ham", "spam", "spam 2" );
print "SpamAssassin Public Corpus Trainer v0.1.0\n\n";
$user = shift;
if ($user eq "") { 
  print "Syntax: $0 [username]\n";
 ext(-1);}
foreach(@archives) {
 print "Searching for corpus $_ ...\n";
 if (-d $_) {
print "...found it!\n";
   print "Training with corpus $ ...";
    &Train($user, $_);
   print "\ldotsdone!\bar{\setminus}n";
  } else {
   print "...not found.\n";
  }
}
print "Training complete.\n";
print "Now run \"dspam clean -p0 $user\" to purge uninteresting data\n";
sub Train {
  my($user, $corpus) = @_;
  my(@files, $file, $cmd, $class);
  opendir(DIR, "$corpus");
 \ellfiles = qrep(!/^\.\.?$/, readdir(DIR));
  closedir(DIR);
 if ($corpus = \sim /ham/) {
    $class = "innocent";\} elsif ($corpus =~ /spam/) {
    $class = "spam";
   } else {
   print "Unable to determine whether $corpus is ham or spam. Skipping.\n";
     return;
   } 
  foreach $file (@files) {
    my($ret);
    next if ($file eq "cmds");
    $cmd = "dspam --user $user --class=$class --source=corpus < $corpus/$file";
    $ret = system($cmd);
    print "Command returned error $ret: $cmd\n" if ($ret);
   }
   return;
}
```
# chmod +x publiccorpus.pl

Now train up an administrative (existing) email, ie [postmaster@comsolve.nl](mailto:postmaster@comsolve.nl) and get yourself a cup of coffee ( this takes some time)

# ./publiccorpus.pl [postmaster@comsolve.nl](mailto:postmaster@comsolve.nl)

After the training is done run a cleanup to purge uninteresting data

# dspam\_clean -p0 [postmaster@comsolve.nl](mailto:postmaster@comsolve.nl)

As the training is done as root user, it will break some ownership settings, to correct it :

# cd /var # chown –R dspam.dspam dspam

### **Finalizing setup**

To create an administrative user in the webinterface able to set preferences and switch to all quarantine boxes edit /srv/www/dspam/admins

# cd /srv/www/dspam  $#$  vi admins

[postmaster@comsolve.nl](mailto:postmaster@comsolve.nl)

To create a reference for all new users in recognition untill they have enough mail passed by their own create a globalgroup.

# cd /var/dspam # vi group

globalgroup:classification:\*postmaster@comsolve.nl

Set the correct ownership

# chown dspam.dspam group

To have the DSPAM box send Notifications to users about a quarantine getting full, etc.

Edit /usr/local/etc/dspam.conf and replace Notifications from off to on

# cd /usr/local/etc # vi dspam.conf

```
#
# Notifications: Enable the sending of notification emails to users (first
# message, quarantine full, etc.)
#
Notifications on
```
• Create appropriate directory in /var/dspam

# cd /var/dspam

# mkdir txt # cp /var/work/compile/dspam-3.8.0/txt/\* ./txt  $#$ rm –f txt/Makefile\* # chown –R dspam.dspam txt

- Edit the txtfiles to match your organisation / dspam WebUI url.
- Start up the DSPAM Daemon & set its runlevel

# rcdspam start # chkconfig dspam on

• Changing logrotation for the maillog, so we will have daily log (good for reporting)

# cd /etc/logrotate.d/ # vi syslog

```
/var/log/mail /var/log/mail.info /var/log/mail.warn /var/log/mail.err {
     compress
      delaycompress
\begin{array}{c}\n\text{daily} \\
\text{dator}\n\end{array}dateext
     maxage 365
     rotate 99
     missingok
\text{notifempty}<br>
\text{size} \pm 409size +4096k
     create 640 root root
     sharedscripts
      postrotate
           /etc/init.d/syslog reload
      endscript
}
```
# **Enhancing it even further**

Reporting postfix stats with pflogsumm.

Pflogsumm is a perlscript that reads postfix logs and creates a statistics mail when run.

• Get the source, unpack  $&$  place files in appropriate places

```
# cd /var/work/source
# wget http://jimsun.linxnet.com/downloads/pflogsumm-1.1.0.tar.gz
# cd ../compile
# tar -zxvf ../source/pflogsumm-1.1.0.tar.gz
# cp pflogsumm-1.1.0/pflogsumm.pl /usr/local/bin/pflogsumm
# chown 755 /usr/local/bin/pflogsumm/pflogsumm.pl
# cp pflogsumm-1.1.0/pflogsumm.1 /usr/local/man/man1/pflogsumm.1
# chmod 644 /usr/local/man/man1/pflogsumm.1
```
• Get the Date::Calc module from cpan if not present

• Add a cronjob to run it's daily stats

#### $#$  crontab –e

```
0 1 * * * /usr/local/bin/pflogsumm -d yesterday /var/log/mail.1 2>&1 | mail -s
"`uname -n` Daily postfix stats" postmaster
```
### Adding greylisting with Postgrey

Greylisting is a nice feature for stopping off those pesky email bots.

• Get the source

```
# cd /var/work/source
 http://postgrey.schweikert.ch/pub/postgrey-1.31.tar.gz
# cd ../compile
# tar -zxvf ../source/postgrey-1.31.tar.gz
# cd postgrey-1.31
# mkdir /etc/postgrey
# cp -r . /etc/postgrey 
# cp postgrey_whitelist * /etc/postfix/
```
• Get needed modules from cpan

# cpan install Net::Server install IO::Multiplex install BerkeleyDB

# exit

• Add a group and user for postgrey, and create appropriate dirs

```
# groupadd postgrey
# useradd -u 2002 -g postgrey -d /etc/postgrey -c "Postgrey service" postgrey
# mkdir /var/spool/postfix/postgrey
# chown postgrey /var/spool/postfix/postgrey
```
• Create a runscript for the postgrey services

# cd /etc/init.d # vi postgrey

```
#!/bin/sh
#
# Template SUSE system startup script for example service/daemon FOO
     Copyright (C) 1995--2005 Kurt Garloff, SUSE / Novell Inc.
```
# This library is free software; you can redistribute it and/or modify it # under the terms of the GNU Lesser General Public License as published by # the Free Software Foundation; either version 2.1 of the License, or (at # your option) any later version.  $\#$ # This library is distributed in the hope that it will be useful, but WITHOUT ANY WARRANTY; without even the implied warranty of # MERCHANTABILITY or FITNESS FOR A PARTICULAR PURPOSE. See the GNU<br># Lesser General Public License for more details Lesser General Public License for more details. # # You should have received a copy of the GNU Lesser General Public # License along with this library; if not, write to the Free Software # Foundation, Inc., 59 Temple Place, Suite 330, Boston, MA 02111-1307, # USA. # # /etc/init.d/postgrey and its symbolic link /(usr/)sbin/rcpostgrey # # Template system startup script for some example service/daemon Postgrey # # LSB compatible service control script; see http://www.linuxbase.org/spec/ # # Note: This template uses functions rc\_XXX defined in /etc/rc.status on # UnitedLinux/SUSE/Novell based Linux distributions. If you want to base your # script on this template and ensure that it works on non UL based LSB # compliant Linux distributions, you either have to provide the rc.status # functions from UL or change the script to work without them. # See skeleton.compat for a template that works with other distros as well. # ### BEGIN INIT INFO # Provides: Postgrey \$syslog \$remote\_fs # Should-Start: \$time ypbind sendmail # Required-Stop: \$syslog \$remote\_fs # Should-Stop: \$time ypbind sendmail # Default-Start: 3 5 # Default-Stop: 0 1 2 6 # Short-Description: Postfix Greylisting Policy Server # Description: Postfix Greylisting Policy Server ### END INIT INFO # # Any extensions to the keywords given above should be preceeded by # X-VendorTag- (X-UnitedLinux- X-SuSE- for us) according to LSB. # # Notes on Required-Start/Should-Start: # \* There are two different issues that are solved by Required-Start and Should-Start # (a) Hard dependencies: This is used by the runlevel editor to determine which services absolutely need to be started to make the start of this service make sense. Example: nfsserver should have # Required-Start: \$portmap # Also, required services are started before the dependent ones. # The runlevel editor will warn about such missing hard dependencies # and suggest enabling. During system startup, you may expect an error, if the dependency is not fulfilled. # (b) Specifying the init script ordering, not real (hard) dependencies. This is needed by insserv to determine which service should be # started first (and at a later stage what services can be started # in parallel). The tag Should-Start: is used for this. It tells, that if a service is available, it should be started before. If not, never mind. # \* When specifying hard dependencies or ordering requirements, you can # use names of services (contents of their Provides: section) # or pseudo names starting with a \$. The following ones are available  $\frac{4}{100}$  according to LSB (1.1).  $according to LSB (1.1):$ \$local fs all local file systems are mounted

```
# (most services should need this!)
# $remote_fs all remote file systems are mounted
# (note that /usr may be remote, so
                        many services should Require this!)
# $syslog system logging facility up
# $network low level networking (eth card, ...)
# $named hostname resolution available
# $netdaemons all network daemons are running
# The $netdaemons pseudo service has been removed in LSB 1.2.
   For now, we still offer it for backward compatibility.
# These are new (LSB 1.2):
# $time the system time has been set correctly
# $portmap SunRPC portmapping service available
# UnitedLinux extensions:
# $ALL indicates that a script should be inserted
# at the end
# * The services specified in the stop tags 
# (Required-Stop/Should-Stop)
   specify which services need to be still running when this service
# is shut down. Often the entries there are just copies or a subset 
# from the respective start tag.
# * Should-Start/Stop are now part of LSB as of 2.0,
# formerly SUSE/Unitedlinux used X-UnitedLinux-Should-Start/-Stop.
  insserv does support both variants.
# * X-UnitedLinux-Default-Enabled: yes/no is used at installation time
# (%fillup_and_insserv macro in %post of many RPMs) to specify whether
   a startup script should default to be enabled after installation.
# It's not used by insserv.
#
# Note on runlevels:
# 0 - halt/poweroff 6 - reboot
# 1 - single user 2 - multiuser without network exported
# 3 - multiuser w/ network (text mode) 5 - multiuser w/ network and X11 (xdm)
# 
# Note on script names:
# http://www.linuxbase.org/spec/refspecs/LSB_1.3.0/gLSB/gLSB/scrptnames.html
# A registry has been set up to manage the init script namespace.
# http://www.lanana.org/
# Please use the names already registered or register one or use a
# vendor prefix.
# Check for missing binaries (stale symlinks should not happen)
# Note: Special treatment of stop for LSB conformance
POSTGREY_BIN=/etc/postgrey/postgrey
test -x $POSTGREY_BIN || { echo "$POSTGREY_BIN not installed"; 
     if [ "$1" = "stop" ]; then exit 0;
     else exit 5; fi; }
# Source LSB init functions
# providing start daemon, killproc, pidofproc,
# log success msg, log failure msg and log warning msg.
# This is currently not used by UnitedLinux based distributions and
# not needed for init scripts for UnitedLinux only. If it is used,
# the functions from rc.status should not be sourced or used.
#. /lib/lsb/init-functions
# Shell functions sourced from /etc/rc.status:
      rc_check check and set local and overall rc status
# rc_status check and set local and overall rc status
# rc_status -v be verbose in local rc status and clear it afterwards
\frac{1}{4} rc<sup>-</sup>status -v -r ditto and clear both the local and overall rc status
# rc_status -s display "skipped" and exit with status 3
# rc_status -u display "unused" and exit with status 3<br># rc_failed set local and overall rc status to fail
# rc_failed set local and overall rc status to failed
# rc<sup>-</sup>failed <num> set local and overall rc status to <num> rc reset clear both the local and overall rc stat
                      clear both the local and overall rc status
      rc_exit exit appropriate to overall rc status
```

```
rc active checks whether a service is activated by symlinks
. /etc/rc.status
# Reset status of this service
rc_reset
# Return values acc. to LSB for all commands but status:
# 0 - success
# 1 - generic or unspecified error<br># 2 - invalid or excess argument (s)
# 2 - invalid or excess argument(s)<br># 3 - unimplemented feature (e.g. "
         - unimplemented feature (e.g. "reload")
# 4 - user had insufficient privileges
# 5 - program is not installed
# 6 - program is not configured
# 7 - program is not running
# 8--199 - reserved (8--99 LSB, 100--149 distrib, 150--199 appl)
# 
# Note that starting an already running service, stopping
# or restarting a not-running service as well as the restart
# with force-reload (in case signaling is not supported) are
# considered a success.
case "$1" in
    start)
      echo -n "Starting Postgrey service "
      ## Start daemon with startproc(8). If this fails
      ## the return value is set appropriately by startproc.
      /sbin/startproc -u postgrey $POSTGREY_BIN --user=postgrey --group=postgrey --
inet=10023 --daemonize
      # Remember status and be verbose
      rc_status -v
      ;;
   st.op)
      echo -n "Shutting down Postgrey service "
      ## Stop daemon with killproc(8) and if this fails
      ## killproc sets the return value according to LSB.
      /sbin/killproc -TERM $POSTGREY_BIN
      # Remember status and be verbose
      rc_status -v
      ;;
     try-restart|condrestart)
      ## Do a restart only if the service was active before.
      ## Note: try-restart is now part of LSB (as of 1.9).
      ## RH has a similar command named condrestart.
      if test "$1" = "condrestart"; then
             echo "${attn} Use try-restart ${done}(LSB)${attn} rather than
condrestart ${warn}(RH) ${norm}"
      fi
      $0 status
      if test \$? = 0; then
            $0 restart
      else
             rc reset # Not running is not a failure.
      f_i# Remember status and be quiet
      rc_status
      ;;
     restart)
      ## Stop the service and regardless of whether it was
      ## running or not, start it again.
      $0 stop
      $0 start
      # Remember status and be quiet
      rc_status
```

```
;;
     force-reload)
      ## Signal the daemon to reload its config. Most daemons
      ## do this on signal 1 (SIGHUP).
      ## If it does not support it, restart the service if it
      ## is running.
      echo -n "Reload service Postgrey "
      ## if it supports it:
      /sbin/killproc -HUP $POSTGREY_BIN
      touch /var/run/postgrey.pid
      rc_status -v
      ## Otherwise:
      #$0 try-restart
      #rc_status
      ;;
     reload)
      ## Like force-reload, but if daemon does not support
      ## signaling, do nothing (!)
      # If it supports signaling:
      echo -n "Reload service Postgrey "
      /sbin/killproc -HUP $POSTGREY_BIN
      touch /var/run/postgrey.pid
      rc_status -v
      ## Otherwise if it does not support reload:
      #rc_failed 3
      #rc_status -v
      ;;
     status)
      echo -n "Checking for service Postgrey "
      ## Check status with checkproc(8), if process is running
      ## checkproc will return with exit status 0.
      # Return value is slightly different for the status command:
      # 0 - service up and running
      # 1 - service dead, but /var/run/ pid file exists
      # 2 - service dead, but /var/lock/ lock file exists
      # 3 - service not running (unused)
      # 4 - service status unknown :-(
      # 5--199 reserved (5--99 LSB, 100--149 distro, 150--199 appl.)
      # NOTE: checkproc returns LSB compliant status values.
      /sbin/checkproc $POSTGREY_BIN
      # NOTE: rc_status knows that we called this init script with
      # "status" option and adapts its messages accordingly.
      rc_status -v
      ;;
     probe)
      ## Optional: Probe for the necessity of a reload, print out the
      ## argument to this init script which is required for a reload.
      ## Note: probe is not (yet) part of LSB (as of 1.9)
      ;;
     *)
      echo "Usage: $0 {start|stop|status|try-restart|restart|force-reload|reload|
probe}"
      exit 1
      ;;
esac
rc_exit
```
• Set the script to executable

 $#$  chmod  $+x$  postgrey

• Create a symbolic link repostgrey

# ln -s /etc/init.d/postgrey /usr/sbin/rcpostgrey

• Start postgrey and set it to run at boot

# rcpostgrey start # chkconfig postgrey on

• Add config-line to postfix main.cf

# vi /etc/postfix/main.cf

```
smtpd_recipient restrictions =
      check sender access hash:/etc/postfix/not our domain as sender,
      permit_mynetworks,
      reject unauth destination,
      reject\bar{i}invalid hostname,
      reject_unknown_recipient_domain,
      check recipient access hash:/etc/postfix/protect subdomain,
      check<sup>h</sup>elo access pcre:/etc/postfix/helo checks,
      check policy service inet:127.0.0.1:10023
```
Postgrey reporting

• Add cpan modules needed

```
# cpan
      install Net::IP
      install Digest::HMAC_MD5
      install Net::DNS
# exit
```
• Create a crontab entry

# crontab –e

```
0 2 * * * /etc/postgrey/contrib/postgreyreport --nosingle line --check sender=mx,a
--separate by subnet=":================\n"< /var/log/mail.1 2>&1 | mail -s
"`uname -n` Daily Postgrey stats" postmaster
```
### **Updating DSPAM**

As all documents are made in a point in time, and all packages undergo changes while writing this document already some modifications were made to the WebUI and a preference setting.

Therefore I've included the way to update from CVS.

# cd /var/work/source # cvs -z3 -d :pserver:cvs@cvs.nuclearelephant.com:/usr/local/cvsroot co dspam # cp -r dspam/webui/cgi-bin/\*.cgi /srv/www/dspam/ # cp -r dspam/webui/cgi-bin/templates/\* /srv/www/dspam/templates/ # rm -rf /srv/www/dspam/templates/CVS/ # rm -f /srv/www/dspam/templates/Makefile\* # cp -r dspam/webui/htdocs/dspam\* /srv/www/dspam/ # cp -r dspam/webui/htdocs/base.css /srv/www/dspam/ # vi /usr/local/etc/dspam.conf

Add the following directive to the appropriate section :

AllowOverride dailyQuarantineSummary

Restart/reload dspam

# rcdspam reload

### **phpMyAdmin**

As we also want to be able to administer MySQL databases directly we'll also setup phpMyAdmin.

• Get needed modules for phpMyAdmin

# yast -i php5-mbstring php5-mcrypt

• Get the source and start configuration

# cd /var/work/source # wget [http://prdownloads.sourceforge.net/phpmyadmin/phpMyAdmin-2.11.5.1-all](http://prdownloads.sourceforge.net/phpmyadmin/phpMyAdmin-2.11.5.1-all-languages.tar.gz?download)[languages.tar.gz?download](http://prdownloads.sourceforge.net/phpmyadmin/phpMyAdmin-2.11.5.1-all-languages.tar.gz?download) # cd /srv/wwwhtdocs # tar -zxvf /var/work/source/phpMyAdmin-2.11.5.1-all-languages.tar.gz  $#$  my phpMyAdmin-2.11.5.1-all-languages phpMyAdmin # cd phpMyAdmin # cp config.sample.inc.php config.inc.php

In the config file a 'blowfish' secret is used, I used 'pwgen' to generate a random password, and use that as the blowfish secret.

# cd /var/work/source # wget [http://downloads.sourceforge.net/pwgen/pwgen-2.06.tar.gz?](http://downloads.sourceforge.net/pwgen/pwgen-2.06.tar.gz?modtime=1183592957&big_mirror=0) [modtime=1183592957&big\\_mirror=0](http://downloads.sourceforge.net/pwgen/pwgen-2.06.tar.gz?modtime=1183592957&big_mirror=0) # cd ../compile # tar -zxvf ../source/pwgen-2.06.tar.gz  $#$  cd pwgen-2.06

Now just run pwgen, and grab yourself one of the generated passwords to use in the config.inc.php file of phpMyAdmin.

# pwgen

# vi /srv/www/phpmyadmin/config.inc.php

```
<?php
/* vim: set expandtab sw=4 ts=4 sts=4: */
/**
  * phpMyAdmin sample configuration, you can use it as base for
  * manual configuration. For easier setup you can use scripts/setup.php
 *
  * All directives are explained in Documentation.html and on phpMyAdmin
 * wiki <http://wiki.cihar.com>.
  *
 * @version $Id: config.sample.inc.php 10142 2007-03-20 10:32:13Z cybot tm $
 */
/*
  * This is needed for cookie based authentication to encrypt password in
  * cookie
  */
$cfg['blowfish_secret'] = 'Ushah2fi'; /* YOU MUST FILL IN THIS FOR COOKIE AUTH! */
/*
  * Servers configuration
  */
$i = 0;/*
  * First server
  */
$i++;/* Authentication type */
\frac{1}{2} \frac{1}{2} \frac{1}{2} \frac{1}{2} \frac{1}{2} \frac{1}{2} \frac{1}{2} \frac{1}{2} \frac{1}{2} \frac{1}{2} \frac{1}{2} \frac{1}{2} \frac{1}{2} \frac{1}{2} \frac{1}{2} \frac{1}{2} \frac{1}{2} \frac{1}{2} \frac{1}{2} \frac{1}{2} \frac{1}{2} \frac{1}{2} /* Server parameters */
$cfg['Servers'][$i]['host'] = 'localhost';
$cfg['Servers'][$i]['connect_type'] = 'tcp';
$cfg['Servers'][$i]['compress'] = false;
/* Select mysqli if your server has it */
$cfg['Servers'][$i]['extension'] = 'mysql';
/* User for advanced features */
// $cfg['Servers'][$i]['controluser'] = 'pma';
// $cfg['Servers'][$i]['controlpass'] = 'pmapass';
/* Advanced phpMyAdmin features */
// $cfg['Servers'][$i]['pmadb'] = 'phpmyadmin';
// $cfg['Servers'][$i]['bookmarktable'] = 'pma_bookmark';
// \sqrt{2} \sqrt{2} \sqrt{2} \sqrt{2} \sqrt{2} \sqrt{2} \sqrt{2} \sqrt{2} \sqrt{2} \sqrt{2} \sqrt{2} \sqrt{2} \sqrt{2} \sqrt{2} \sqrt{2} \sqrt{2} \sqrt{2} \sqrt{2} \sqrt{2} \sqrt{2} \sqrt{2} \sqrt{2} \sqrt{2} \sqrt{2} \sqrt{2} \sqrt{2} \sqrt{2} \\frac{1}{3} \sqrt{2} \sqrt{2} \sqrt{2} \sqrt{2} \sqrt{2} \sqrt{2} \sqrt{2} \sqrt{2} \sqrt{2} \sqrt{2} \sqrt{2} \sqrt{2} \sqrt{2} \sqrt{2} \sqrt{2} \sqrt{2} \sqrt{2} \sqrt{2} \sqrt{2} \sqrt{2} \sqrt{2} \sqrt{2} \sqrt{2} \sqrt{2} \sqrt{2} \sqrt{2} \sqrt// \sqrt{2} \sqrt{2} \sqrt{2} \sqrt{2} \sqrt{2} \sqrt{2} \sqrt{2} \sqrt{2} \sqrt{2} \sqrt{2} \sqrt{2} \sqrt{2} \sqrt{2} \sqrt{2} \sqrt{2} \sqrt{2} \sqrt{2} \sqrt{2} \sqrt{2} \sqrt{2} \sqrt{2} \sqrt{2} \sqrt{2} \sqrt{2} \sqrt{2} \sqrt{2} \sqrt{2} \// scf['Servers'][$i]['pdf pages'] = 'pma_pdf pages';
// \frac{1}{2} \frac{1}{2} \frac{1}{2} \frac{1}{2} \frac{1}{2} \frac{1}{2} \frac{1}{2} \frac{1}{2} \frac{1}{2} \frac{1}{2} \frac{1}{2} \frac{1}{2} \frac{1}{2} \frac{1}{2} \frac{1}{2} \frac{1}{2} \frac{1}{2} \frac{1}{2} \frac{1}{2} \frac{1}{2} \frac{1}{2} \frac{1}{2}// \sqrt{\frac{1}{100}} // \sqrt{\frac{1}{100}} \sqrt{\frac{1}{100}} \sqrt{\frac{1}{100}} \sqrt{\frac{1}{100}} \sqrt{\frac{1}{100}} \sqrt{\frac{1}{100}}\sqrt{7} $cfg['Servers'][$i]['designer coords'] = 'pma_designer_coords';
/*
  * End of servers configuration
 */
```

```
/*
 * Directories for saving/loading files from server
 */
$cfg['UploadDir'] = '';
$cfg['SaveDir'] = '';
?>
```
Now you should be able to login to phpMyAdmin at http://dspam.comsolve.nl/phpMyAdmin